## **FPC-08R1**

**8" SVGA TFT RISC Panel PC with FreeScale IMX51**

## **Quick Reference Guide**

**1 st Ed –1 April 2013**

**Copyright Notice**

Copyright © 2013 Avalue Technology Inc., ALL RIGHTS RESERVED.

Part No. E201708R1A0R

# **CONTENT**

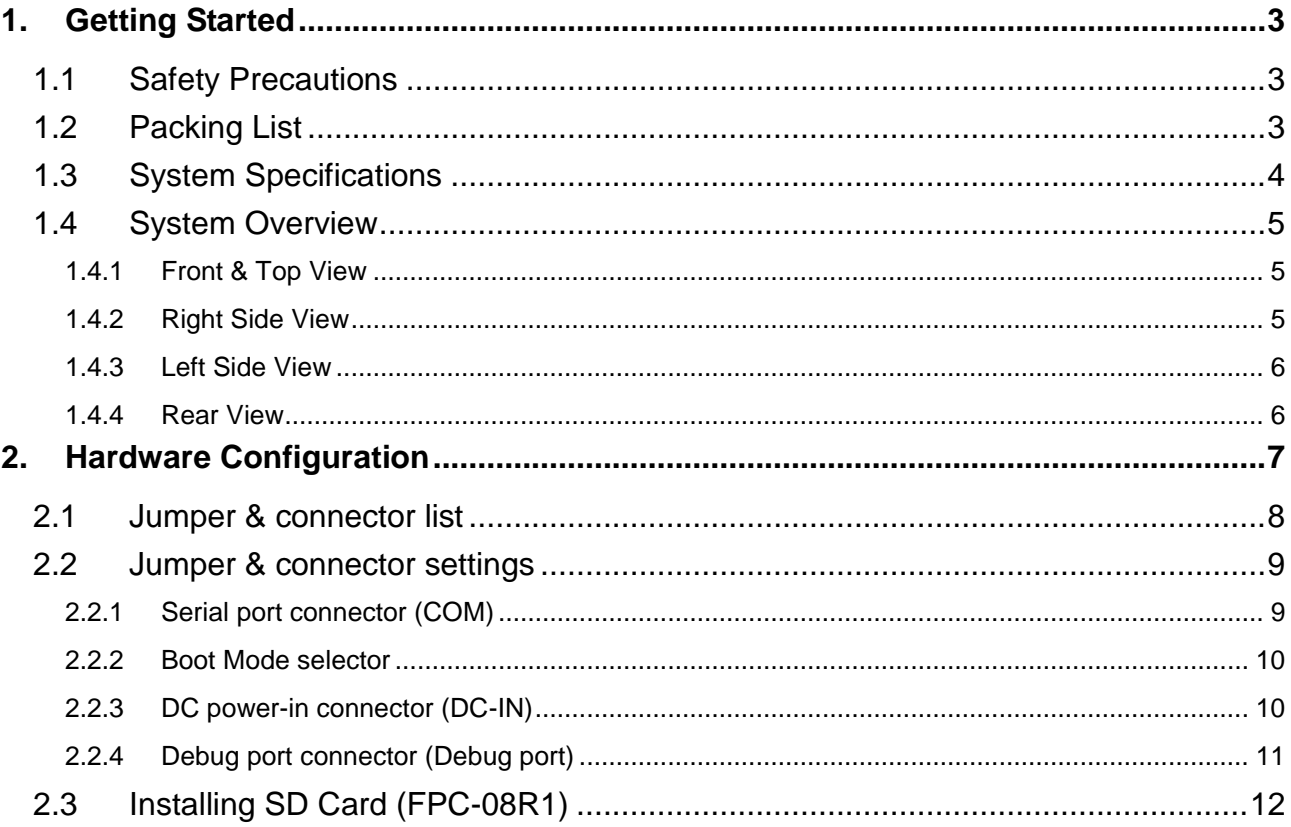

# <span id="page-2-0"></span>**1. Getting Started**

#### <span id="page-2-1"></span>**1.1 Safety Precautions**

**Warning!**

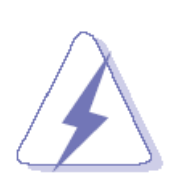

Always completely disconnect the power cord from your chassis whenever you work with the hardware. Do not make connections while the power is on. Sensitive electronic components can be damaged by sudden power surges. Only experienced electronics personnel should open the PC chassis.

#### **Caution!**

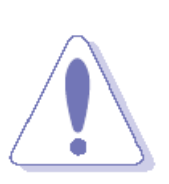

Always ground yourself to remove any static charge before touching the CPU card. Modern electronic devices are very sensitive to static electric charges. As a safety precaution, use a grounding wrist strap at all times. Place all electronic components in a static-dissipative surface or static-shielded bag when they are not in the chassis.

#### <span id="page-2-2"></span>**1.2 Packing List**

- 1 x 8" SVGA TFT RISC Panel PC System.
- 1 x CD/DVD-ROM contains the followings:
	- User's Manual (this manual in PDF file)
	- Win CE & Linux software (bootloader, Kernel, Image, BSP, SDK)
	- iMX\_AdvancedToolKit
	- Mfgtools
- 1 x Quick Reference Guide
- Other major components include the following:
	- 1 x Power Adapter(12V/5A)

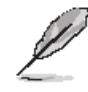

If any of the above items is damaged or missing, contact your retailer.

## <span id="page-3-0"></span>**1.3 System Specifications**

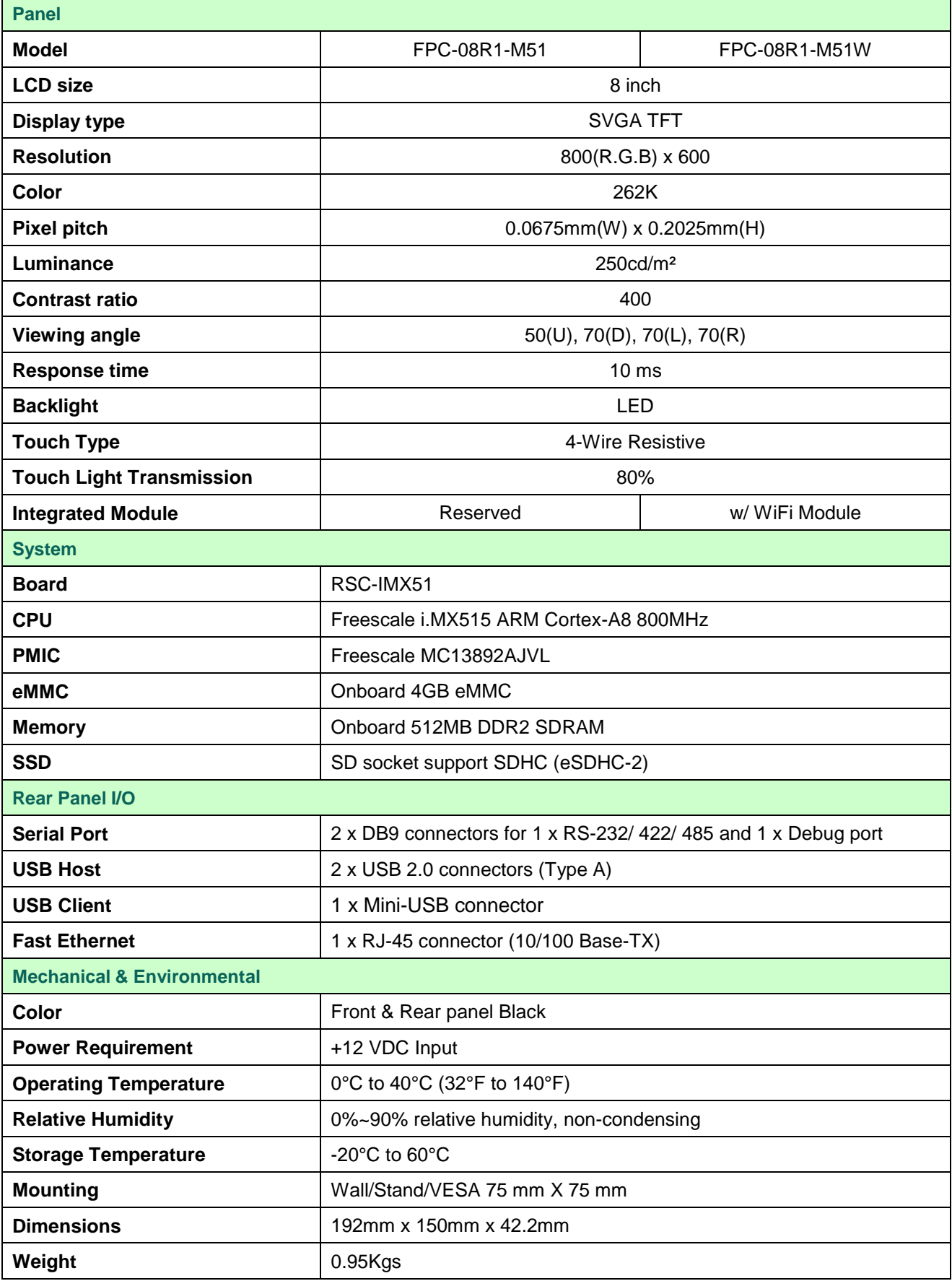

#### <span id="page-4-0"></span>**1.4 System Overview**

### <span id="page-4-1"></span>**1.4.1 Front & Top View**

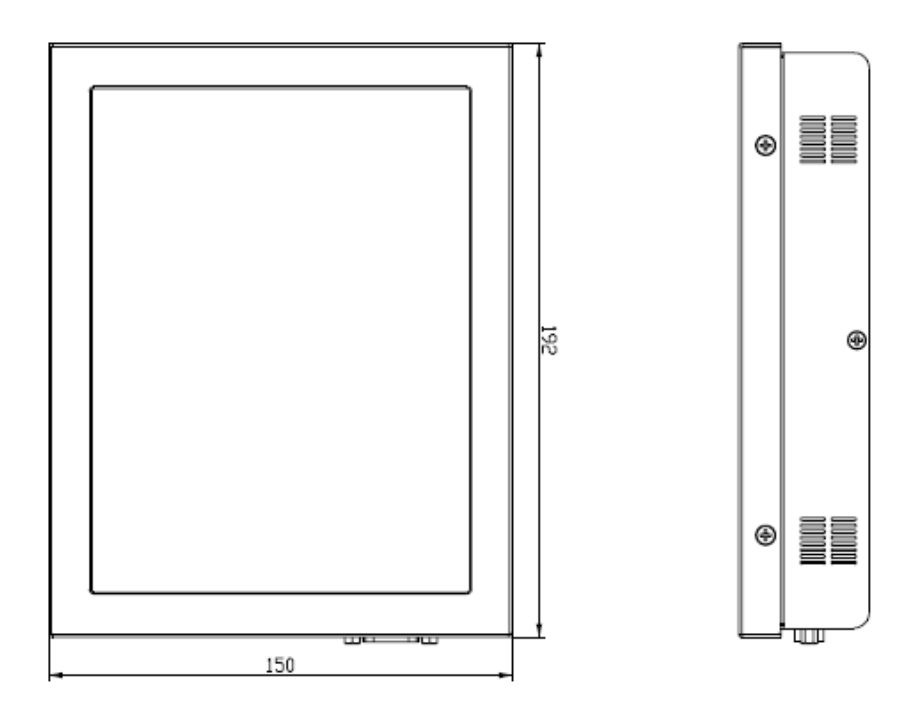

#### <span id="page-4-2"></span>**1.4.2 Right Side View**

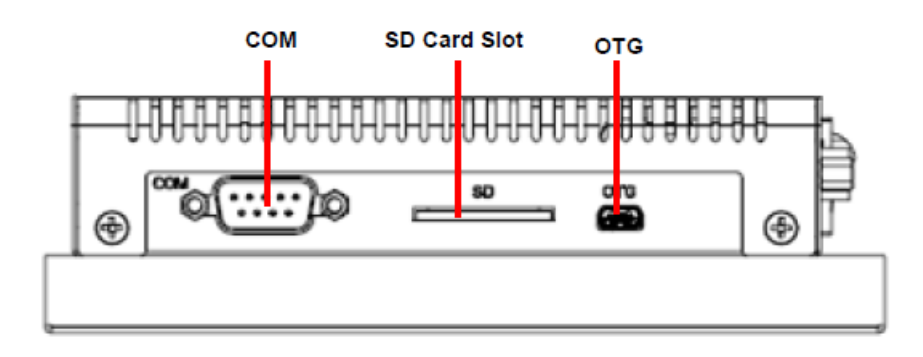

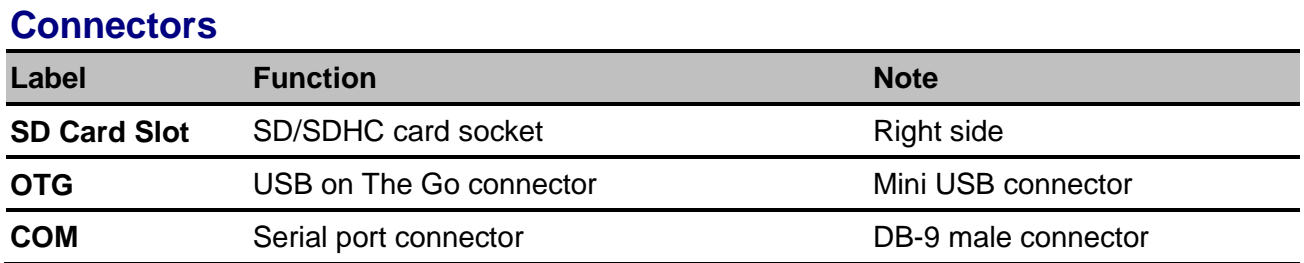

#### <span id="page-5-0"></span>**1.4.3 Left Side View**

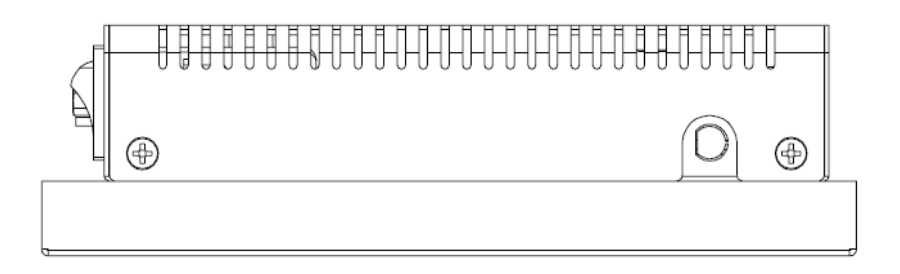

#### <span id="page-5-1"></span>**1.4.4 Rear View**

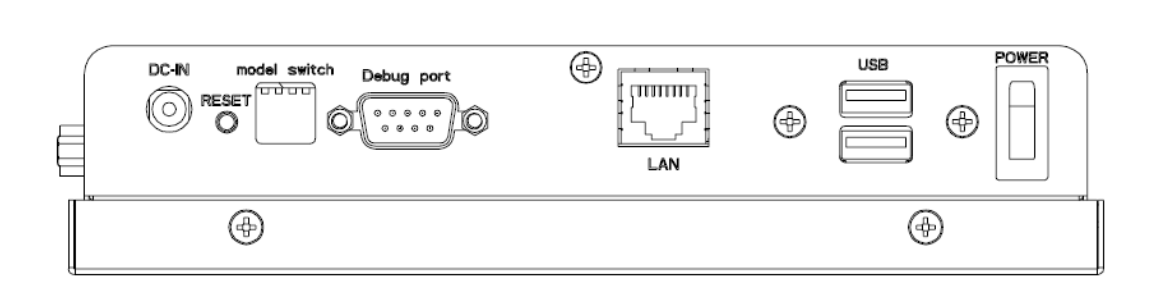

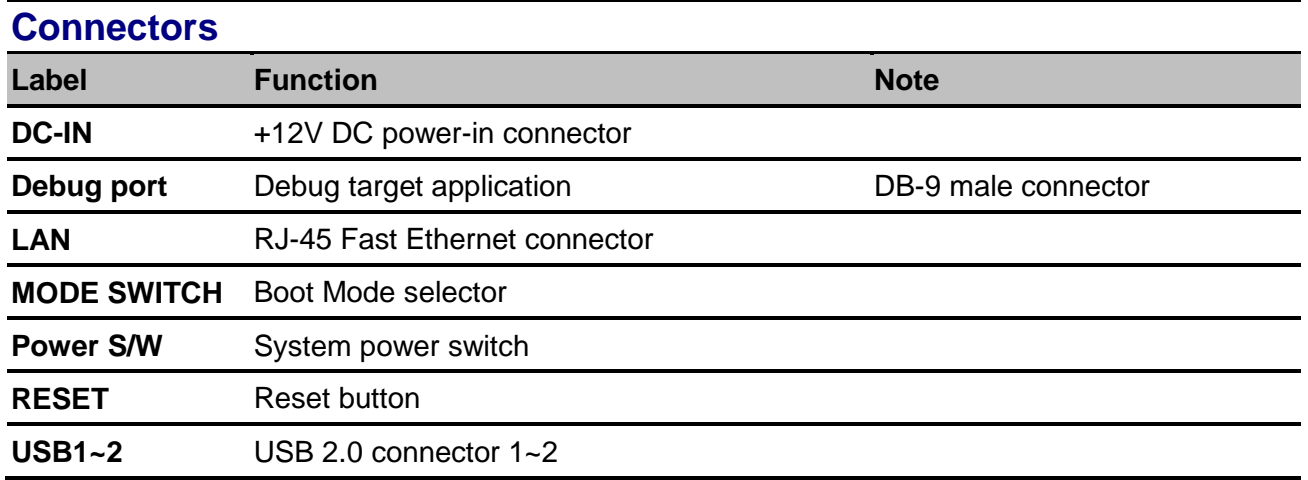

# <span id="page-6-0"></span>**2. Hardware Configuration**

#### Jumper and Connector Setting

For advanced information, please refer to:

- 1- RSC-IMX51 Installation Guide or User's Manual
- 2- AUX-MPCIE (Optional) Installation Guide.

**Note:** If you need more information, please visit our website:

**[http://www.avalue.com.tw](http://www.avalue.com.tw/)**

## <span id="page-7-0"></span>**2.1 Jumper & connector list**

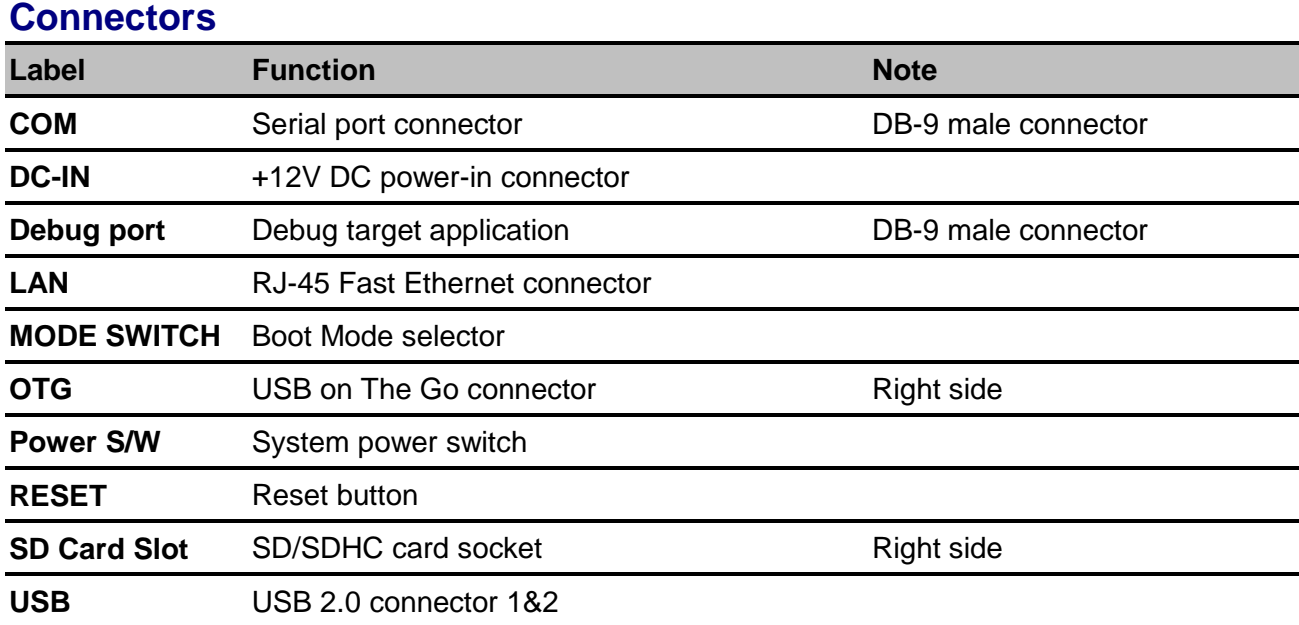

### <span id="page-8-0"></span>**2.2 Jumper & connector settings**

#### <span id="page-8-1"></span>**2.2.1 Serial port connector (COM)**

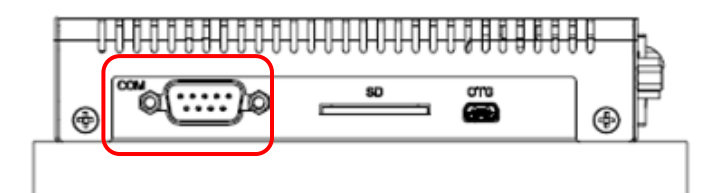

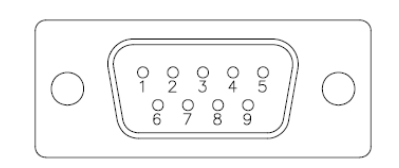

#### **RS232 mode**

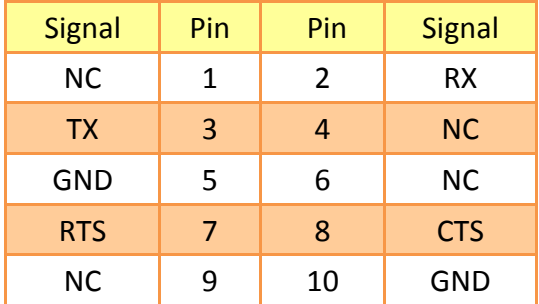

#### **RS422 mode**

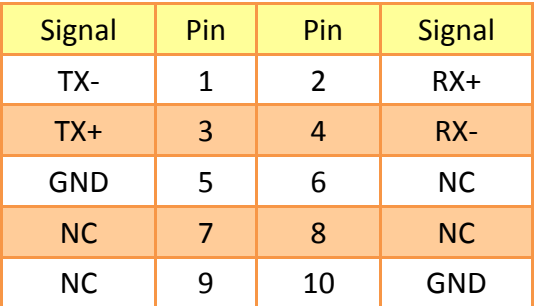

#### **RS485 mode**

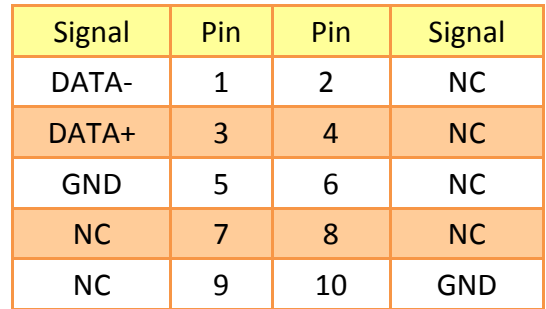

#### <span id="page-9-0"></span>**2.2.2 Boot Mode selector**

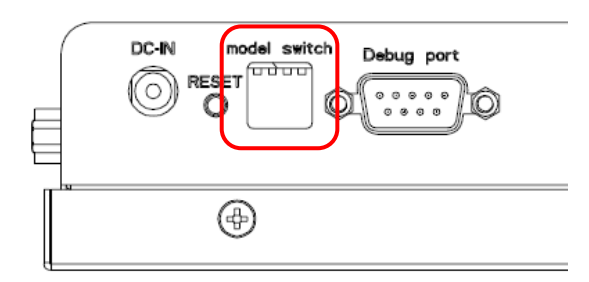

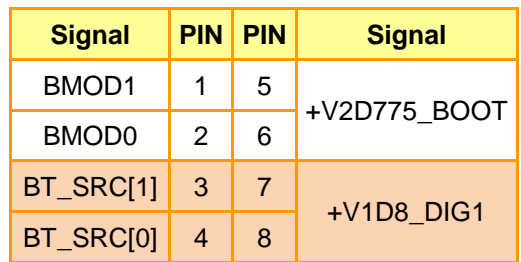

**Boot from onboard SD**

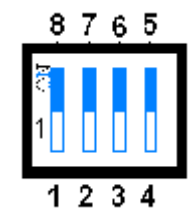

**Boot from SD socket**

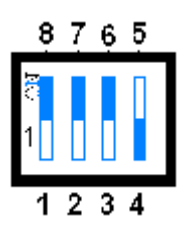

**DIP ON ↓**

**USB OTG mode**

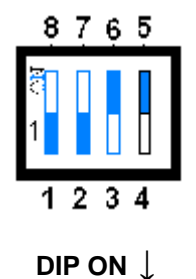

#### **Please note:**

DIP Switch setting:

0=Off, 1=On

When **Position4** is switched On, the system is forced to power On as soon as power is applied. Switch to Off mode for normal operation.

#### <span id="page-9-1"></span>**2.2.3 DC power-in connector (DC-IN)**

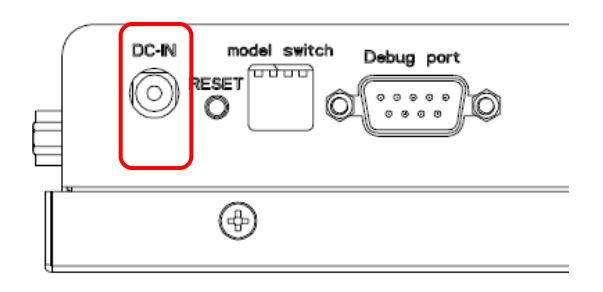

**DC-IN 12V**

#### <span id="page-10-0"></span>**2.2.4 Debug port connector (Debug port)**

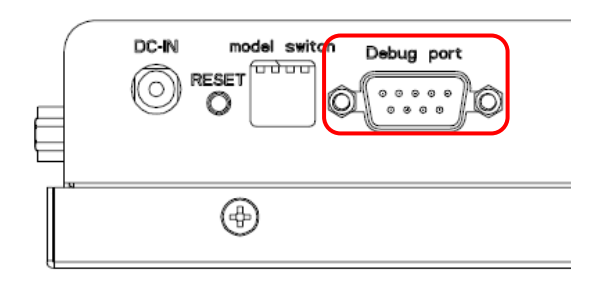

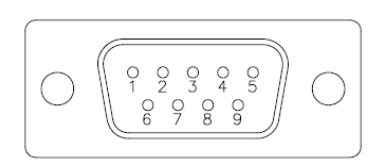

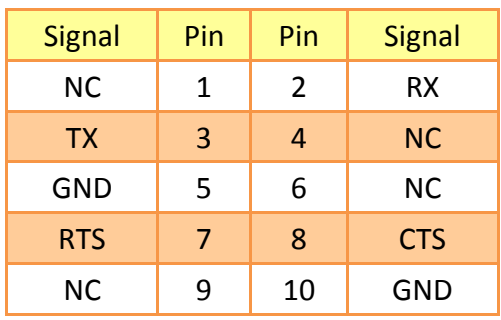

## <span id="page-11-0"></span>**2.3 Installing SD Card (FPC-08R1)**

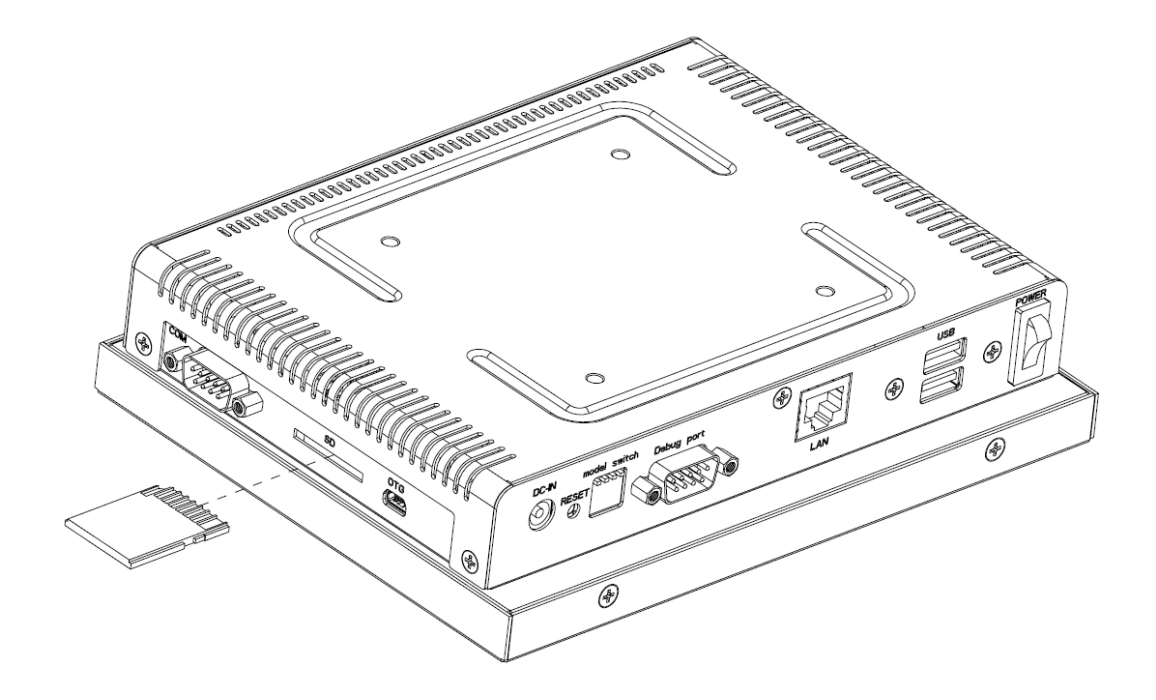

Step1. Put SD Card into the SD Card Slot.

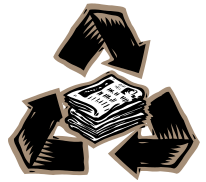